# ハードウェアチェック手順ガイド

# 対象機種

IBM Security Network Protection XGS Series

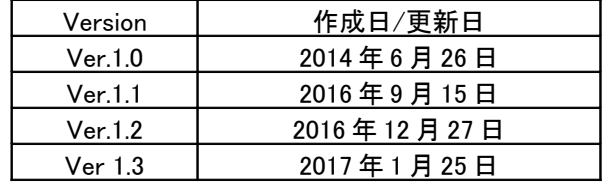

日本アイ・ビー・エム株式会社

# 目次

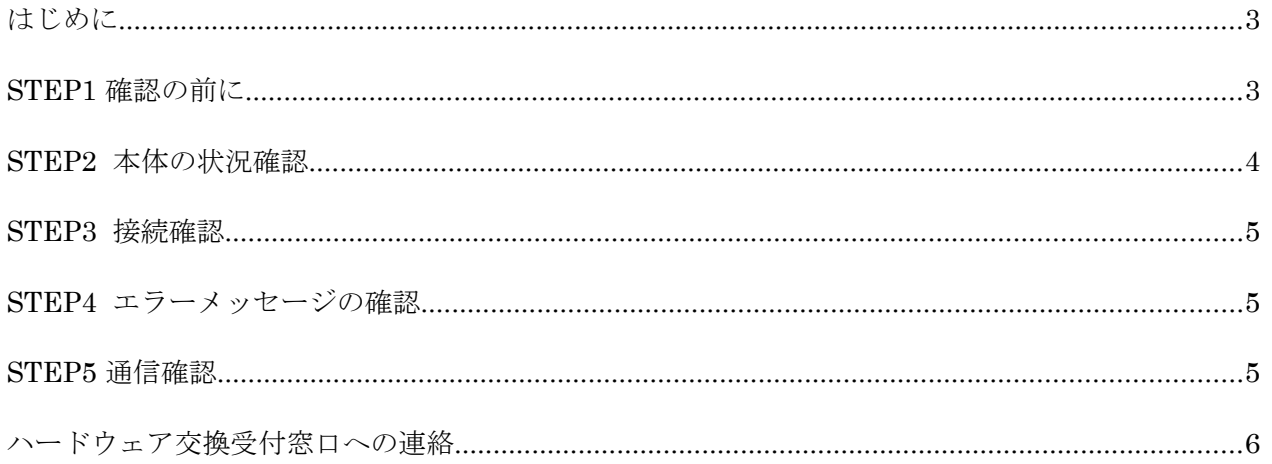

# 【付録】ハードウェアチェックシート

# はじめに

IBM Security Network Protection XGS シリーズ(以下 XGS)でハードウェア障害が発生したと思われたときは、 交換を依頼する前に本ガイドに記載されているチェック事項について確認してください。

# STEP1 確認の前に

これからの確認作業を始める前に、ハードウェアチェックリストをご用意頂き、お使いのシリアル番号を記録してく ださい。シリアル番号は以下の方法で確認することができます。

・筐体の天板前面側に記載されているシリアル番号を確認する。

・ローカル管理インタフェース(LMI)にログインし、Home 画面から確認する。 ※管理ポートに Web コンソールにてアクセスする必要があります。

●筐体の天板に記載されているシリアル番号を確認する方法 シリアル番号の記載場所は下記の場所をご参照ください。

(天板前面側)

シリアル番号 (SN) 記載場所 ↓

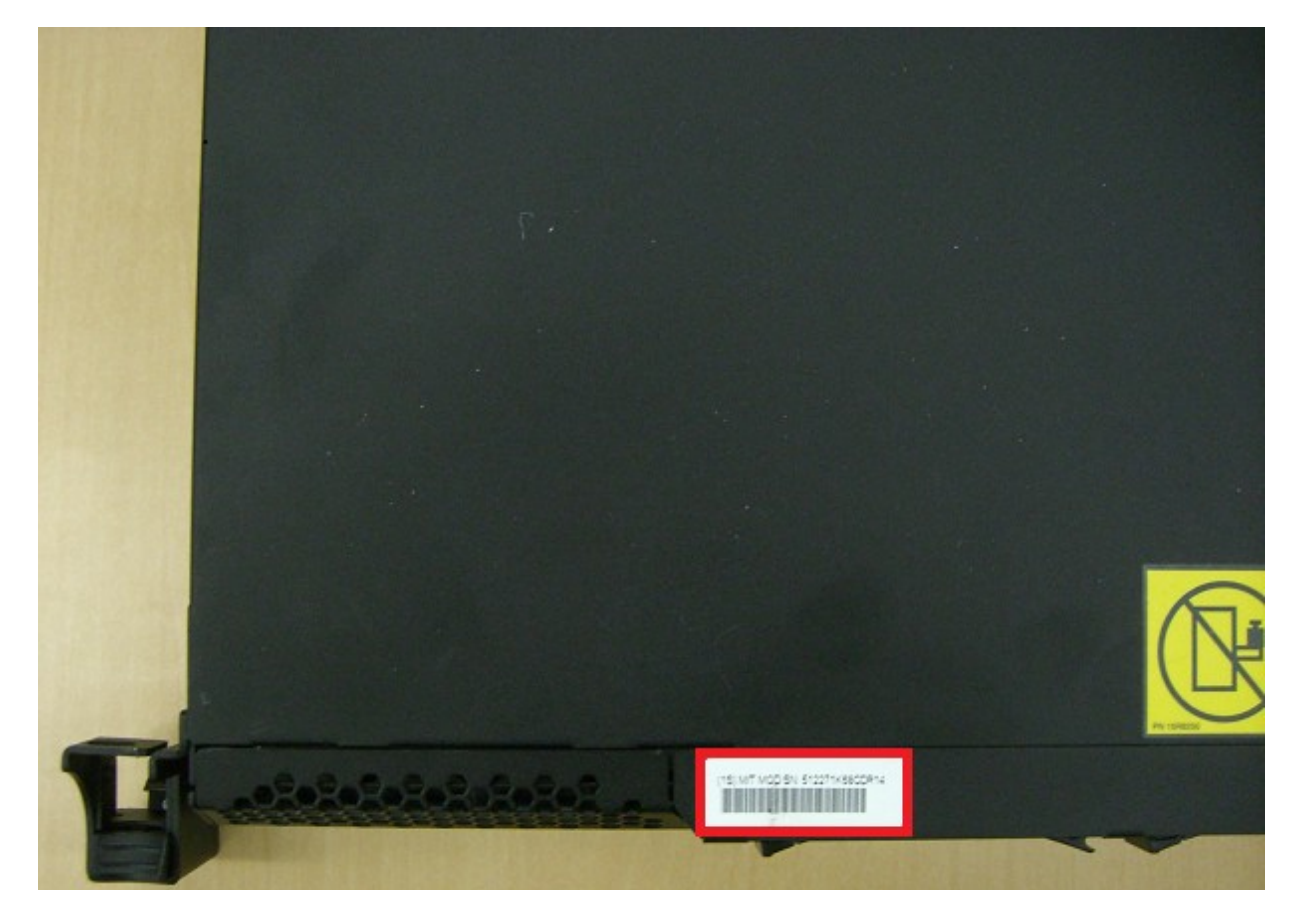

●ローカル管理インタフェース(LMI)にログインし、License and Performance 画面から確認する方法 ※管理ポートにアクセスする必要があります。管理ポートにアクセスできない場合は、「筐体の天板前面に記載 されているシリアル番号を確認する方法」にてご確認ください。

ローカル管理インタフェース( https:// <管理コンソールの IP アドレス> )にログインし、上部メニューの 「Management」から「License and Performance」を選択、画面の Licensed Modules 欄を確認します。

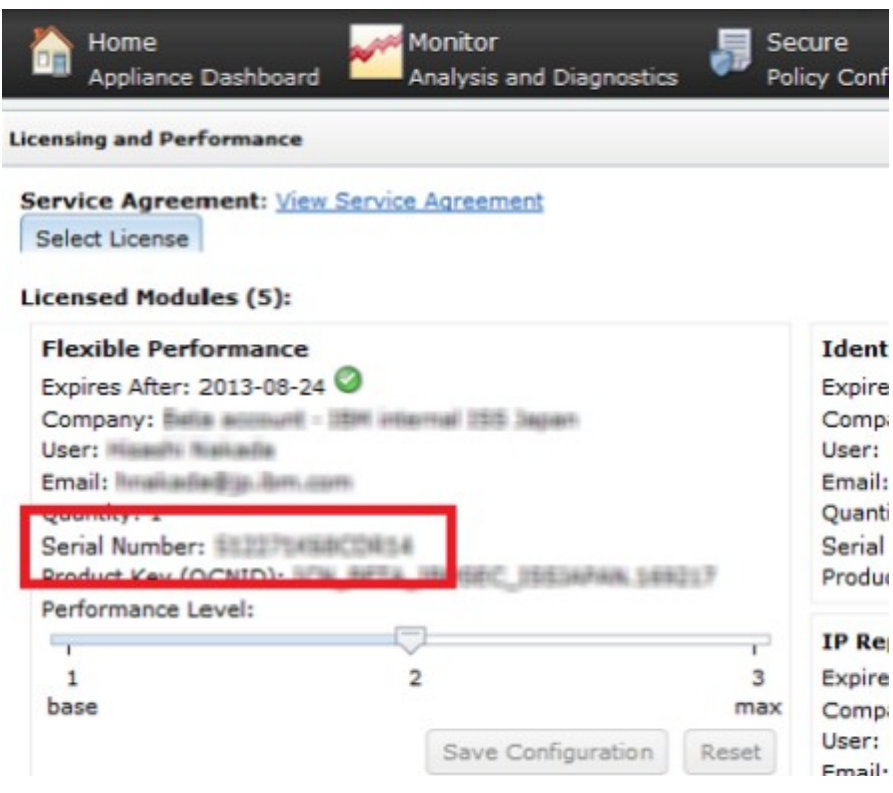

注意: シリアルを確認するには、ライセンスを登録する必要があります。

## STEP2 本体の状況確認

該当の XGS の状態を外側からご確認ください。

- 1) 異音はしませんか(唸り音や不規則な周期の音はしませんか)。
- 2) 異臭がしたり、煙が出たりしていませんか。
- 3) その他、外見から明らかにハードウェア障害と思われる事象が発生していませんか。 → 1 項目でも該当する場合は、速やかに電源を切り、ご契約頂いているハードウェア交換受付窓口まで お問い合わせください。
	- → いずれも該当しない場合は STEP3 に進みます。

#### STEP3 接続確認

マニュアルの構成図をご参考の上、お使いの機器がご使用される際の正しい接続となっているかをご確認くださ い。また、以下のいずれかの構成をご用意頂き、エラーメッセージが確認出来るようにしてください

1) シリアルポートに VT100 端末を接続(システム同梱のコンソールケーブルをご使用ください)

### STEP4 エラーメッセージの確認

BIOS 起動時のエラーメッセージの有無を確認するため、本体を再起動します。接続したディスプレイや VT100 端 末の画面から以下の点をご確認下さい。

#### 【確認・対処項目】

- 1) BIOS 画面でエラーが発生していませんか。 → エラー内容を記録して、ご契約頂いているハードウェア交換受付窓口までお問い合わせください。 → BIOS 上ではエラーがみられない場合は 2) に進みます。
- 2) OS 起動時または起動後、何かエラーが発生しておりませんか。
	- → エラーが発生している場合、STEP5 に進みます。必要があればエラーメッセージも記録しておきます。 → OS 上ではエラーがみられない場合もそのまま STEP5 に進みます。

#### STEP5 通信確認

XGS の管理インターフェースと同一のネットワーク上のマシンから通信確認を行います。 以下の点をご確認ください。

【確認・対処項目】

- 1) ping コマンドを使用して通信確認を行います。
	- ( ping <管理コンソールの IP アドレス> )

→ 手順が正しいにも関わらず応答がない場合、管理インターフェースの IP アドレス等が正しく設定されている か再度ご確認ください。正しく設定されている場合には現象を記録してご契約頂いているハードウェア交換受付 窓口までお問い合わせください。

→ 応答がある場合、2) に進みます。

- 2) ssh でコンソールにログイン可能か確認を行います。
	- → 手順が正しいにも関わらず応答がない場合、管理インターフェースの IP アドレス等が正しく設定されている か再度ご確認ください。正しく設定されている場合には現象を記録してご契約頂いているハードウェア交換受付 窓口までお問い合わせください。
	- → 正常にログイン可能な場合、3) に進みます。
- 3) LMI ( https:// <管理コンソールの IP アドレス> ) にアクセス可能か確認を行います。 →手順が正しいにも関わらず応答がない場合、管理インターフェースの IP アドレス等が正しく設定されている か再度ご確認ください。正しく設定されている場合には現象を記録してご契約頂いているハードウェア交換受 付窓口までお問い合わせください。

# ハードウェア交換受付窓口への連絡

ご購入頂いた販売代理店、もしくは弊社ハードウェア交換受付窓口までご相談ください。

弊社ハードウェア交換受付窓口にご連絡いただく際には、ご契約時の「ICN 番号」および対象機器の「シリアル番 号」が必要となります。受付窓口の担当に ICN 番号、シリアル番号をお知らせください。ハードウェア障害内容を 本チェックシートを元にヒアリング後、ご契約内容(サービス契約内容、サービス契約期間等)に従い、交換処理を 実施させて頂きます。

また、ハードウェア交換以外の技術サポート(ソフトウェア部分等)につきましてはお買い上げの販売店もしくは弊 社テクニカルサポートサービス窓口で承っております。

テクニカルサポートサービス窓口

営業時間 : 10:00-12:00 、13:00-17:00 ( SR、電話)(土日祝日、弊社営業日、その他やむを得ない事情によるサ ポート業務停止を除く)

※ 上記営業時間外にご連絡頂いたお問い合わせは、翌営業日対応となります。

お問い合わせ方法につきましては以下の URL をご参照ください。

<http://www-935.ibm.com/services/jp/ja/it-services/iss-technical-support-03.html> また、テクニカルサポートサービス窓口営業時間外はナレッジベースをご参照ください。

※IBM、IBM ロゴ、ibm.comおよびX-Forceは、世界の多くの国で登録されたInternational Business Machines Corp.の 商標です。他の製品名およびサービス名等は、それぞれIBMまたは各社の商標である場合があります。 現時点でのIBMの商標リストについては、http://www.ibm.com/legal/copytrade.shtmlをご覧ください。 Adobeは、Adobe Systems Incorporatedの米国およびその他の国における登録商標または商標です。 Microsoftは、Microsoft Corporationの米国およびその他の国における商標です。 他の会社名、製品名およびサービス名等はそれぞれ各社の商標。

# IBM Security Network Protection XGS シリーズ ハードウェアチェックシート

対応日: 年 月 日 時 分

## 【お客様情報】

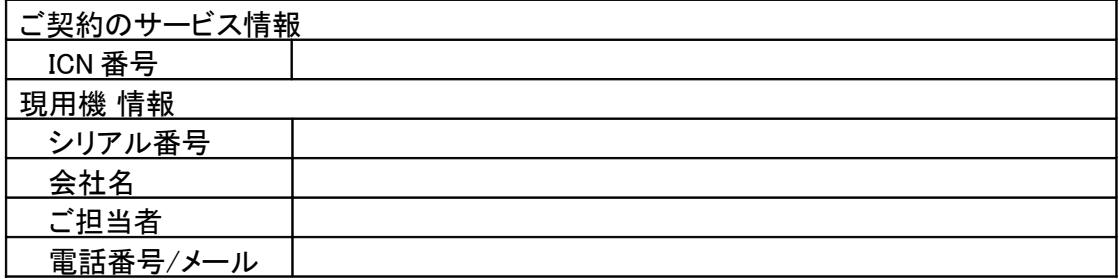

## 【ハードウェアチェックリスト】

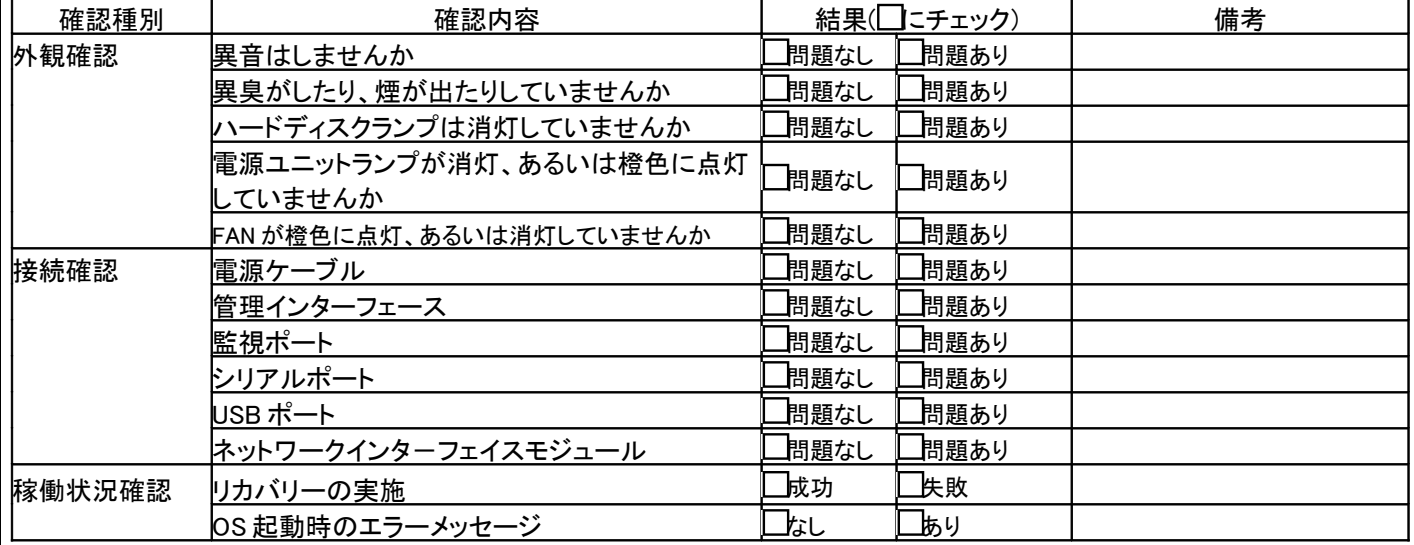

# 【連絡事項等】

日本アイ・ビー・エム株式会社